# **Инструкция по установке: CA-1802 "Athos" – режим 3 GSM пейджер для автомобилей с установленной сигнализацией**

#### **Основные функции в этом режиме:**

- Передача SMS автоматически, после активизации входов и передача SMS на 4 номера телефона.
- Набор запрограммированного номера и передача тревог звуковым сигналом.
- Передача данных на станцию мониторинга.
- Удаленная иммобилизация по SMS команде.
- Управление и программирование системы с мобильного телефона.

# **1 Перед установкой**

Комплект должен устанавливаться только квалифицированным персоналом. Автомобильная GSM сигнализация предназначена для а/м с питанием 12 В или 24 В и «минусовой» массой. При первом определяется напряжение питания и входы настраиваются на заводскую установку.

Отключите аккумулятор перед началом установки. Для автомобилей с подушками безопасности, не разрешается находиться в салоне при отключении аккумулятора. Отключение аккумулятора может перезапустить работу различных устройств автомобиля (часы, и пр). Избегайте сверления корпуса автомобиля. Производитель не несет ответственности за повреждения, связанные с неправильным использованием изделия.

Для зачистки проводов следует использовать специальный инструмент. Если вы не используете некоторые провода, обрежьте их на расстоянии 10cm от разъема, заизолируйте и закрепите хомутом.

#### **Для автомобилей с бортовым питанием 24 В, учитывайте следующие ограничения при установке сигнализации**:

- 1. Не разрешается подключать комплект HF-03.
	- 2. При использовании акустической сигнализации, выход SIR подключается к питанию. Поскольку выход подключается к 24 В, необходимо использовать сирену типа SA-606-24V (вместо SA-530, включенной в стандартный комплект поставки). Это также требует расширения импульса подтверждения сирены до 100 мс.

# **2 Подключение**

- **Желтый** выход **сирены** подключается к +12 В (24 В) / макс. [1](#page-0-0),3 А на 30 сек при активизации входа (опция)<sup>1</sup>.
- **Серый – мгновенная тревога**. Реагирует на подключение и отключение от массы (можно задать определение пассивного состояния). Время реакции 70 мс.
- **Белый – вход INP1** Реагирует на подключение и отключение от массы (можно задать определение пассивного состояния). Время реакции 3 секунды.
- **Синий –** сигнал **включения зажигания.** Реагирует на подачу +12 В (24 В) от ключа зажигания. Проверьте наличие напряжения при включении зажигания. При активизации блокирует работу входа INP и разрешает использование комплекта hands free.
- **Зеленый – LED индикатор** устанавливается на видном месте приборной панели. Минус индикатора подключается к массе.
- **Черный – масса** подключается к массе автомобиля.
- **Красный – питание +12 В (24 В) -** подключается к плюсу аккумулятора. Подавать питание следует только после окончательного завершения установки и проверки подключений!
- **Оранжевый – резервный аккумулятор** подключение аккумулятора типа BB-02 (450 мАч, потребление до 20 мА.). Опция.
- **2 Коричневых** иммобилайзер (до 8 A постоянно, 12 A временно).

• **Розовый** – **выход AUX** цифровой шины для модулей CR-11A Имеется возможность **подключения комплекта** HF-03<sup>[2](#page-0-1)</sup>. При его использовании вы можете осуществлять звонки через пейджер, прослушивать обстановку в автомобиле после тревоги или иммобилизации двигателя. Комплект HF подключается к разъему RJ на передней крышке центрального блока.

# **3 Установка SIM карты**

**1.** Проверьте, что **PIN код SIM карты выключен**. Если SIM карта не позволяет отключить PIN код, установите его 0000. Запомните

- Беспроводная гарнитура и удаленное прослушивание (прием любых входящих вызовов и набор 4 заданных номеров)
- Расширение функций модулем CR-11A, например, управление устройствами с помощью SMS (только 12 В).
- Доступ и программирование через сайт [www.GSMLink.cz.](http://www.jablotron.cz/)
- Для автомобилей с бортовым питанием 12 или 24 В.

(см. ниже) номер телефона SIM карты. Рекомендуется удалить все записи из адресной книги SIM карты.

**2. Установите SIM карту**: используя тонкий предмет, нажмите желтую кнопку, чтобы выдвинуть держатель SIM карты (лицевая сторона блока сигнализации), вставьте SIM карту в держатель, контактами вверх и аккуратно задвиньте держатель обратно.

**3. Подключение GSM антенны –** (нельзя включать питание сигнализации, пока не подключена GSM антенна !!!). Антенна имеет липкую ленту для наклеивания на стекло или другое подходящее место, например, под приборной панелью. Антенну нельзя устанавливать вблизи сигнализации или электронных устройств. Антенну не рекомендуется устанавливать на видном месте (рекомендуется в тонированной части окна). Очистите и высушите место установки. Если имеется установленная GSM антенна, можно подключить ее. Если разъемы отличаются, используйте соответствующий переходник.

**4. Проверьте подключения и** включите питание. Мигание индикатора и звуки сирены показывают процесс регистрации системы в сети GSM. Дождитесь выключения индикатора (до 1 минуты). СА-1802 будет зарегистрирован в сети GSM.

*Если индикатор мигает после 1 минуты, произошел сбой регистрации. В этом случае, выключите питание, выньте SIM карту, проверьте чистоту ее контактов, установите ее в мобильный телефон и проверьте регистрацию в месте нахождения. Проверьте, что PIN код выключен (или установлен 0000). Если регистрация удачна, установите SIM карту обратно в сигнализацию и повторите процедуру включения сначала. Требуется наличие не менее 10 свободных позиций в адресной книге SIM карты.*

### **4 После включения питания**

Чтобы функции сигнализации соответствовали вашим требованиям, сначала надо задать начальную логику работы командой RESET. Потом задаются номера телефонов и другие параметры, регистрируются брелки RC-8x. Настройки можно выполнить следующими способами:

• *Редактирование записей в адресной книге SIM карты* (это простейший способ, но не для всех настроек, см. таблицу 5.1). После включения питания с установленной SIM картой, в ее адресной книге создаются записи (имена), определяющие функции устройства. Вы можете выполнить базовые настройки некоторых функций, вынув SIM карту (после отключения питания) и вставив ее в мобильный телефон, с помощью которого вы можете ввести номера телефонов и задать функции, согласно имеющимся записям в адресной книге SIM карты. См. таблицу 5.1 для списка задаваемых параметров. Установки из SIM карты будут считаны после ее установки и включения питания.

• *Через интернет страницу [www.GSMLink.cz](http://www.gsmlink.cz/)*, что является наиболее удобным способом. Для регистрации на странице, вам потребуется ввести код регистрации с гарантийного талона и мастер код (заводская установка MASTER).

• *Отправкой SMS команд* с мобильного телефона, см. таблицу 5.1.

Если вы используете CA-1802 как GSM пейджер, выберите режим MODE 3. Настройки можно выполнить SMS командой "MASTER RESET 3" переданной на номер SIM карты. Выполнение команды RESET индицируется 4 сигналами. Заводская установка RESET 0 без назначения функций, кроме включения реле иммобилайзера после поворота ключа зажигания. Можно вернуть режим RESET 0, в случае, если следует отменить введенные настройки.

Выполняя RESET, вы удаляете все настройки и зарегистрированные брелки и беспроводные извещатели.

<span id="page-0-0"></span> <sup>1</sup> Опциональная функция

<span id="page-0-1"></span>Аксессуары являются опцией

GSM пейджер CA-1802 "Athos" 1/5 MHF57708

# **5 Регистрация брелков**

Можно зарегистрировать до 4 брелков RC-8x. В этом режиме белки могут управлять только набором hands free HF-03.

# **Процедура регистрации брелков RC-8x:**

- 1. Включите зажигание (питание на пейджер подано).
- 2. Отправьте SMS команду MASTER LEARN RC
- 3. GSM пейджер выдаст 3 сигнала (если подключена сирена), индикатор начнет мигать.
- 4. Брелки RC-8x регистрируются нажатием кнопок  $\bullet$  и  $\bullet$  одновременно, примерно на 3 секунды (индикатор должен замигать быстро, затем дать<br>длинную вспышку). Сигнал сирены подтвердит регистрацию. Сигнал сирены подтвердит регистрацию. Регистрация первого брелка удаляет все, ранее зарегистрированные брелки (регистрируйте все используемые брелки последовательно, один за другим).
- 5. Выйдите из режима регистрации, выключив зажигание. Регистрация подтверждается SMS сообщением на телефоны TEL1 - TEL4.

*Если сирена не подключена, необходимо, после регистрации, проверить, что все брелки зарегистрированы. При включенном зажигании, нажатие любой кнопки на брелке RC-8x вызывает 8 коротких миганий индикатора GSM пейджера.*

**Рис. 1: Подключение для режима RESET 3.** Подключение позволяет управлять центральным замком.

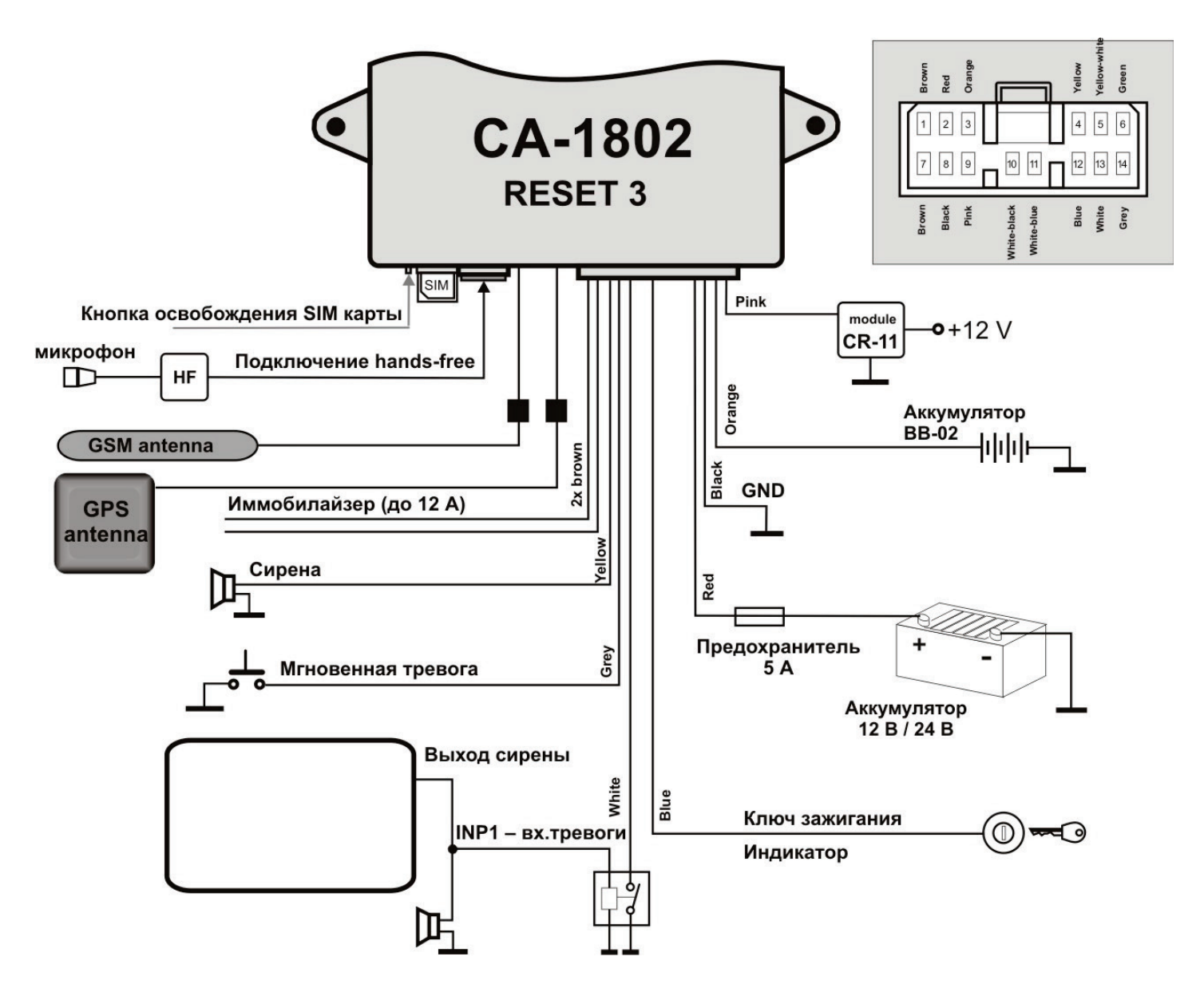

5.1 **Таблица конфигурации** - оставляйте **пробелы** между словами в SMS (например, MASTER RESET 3).

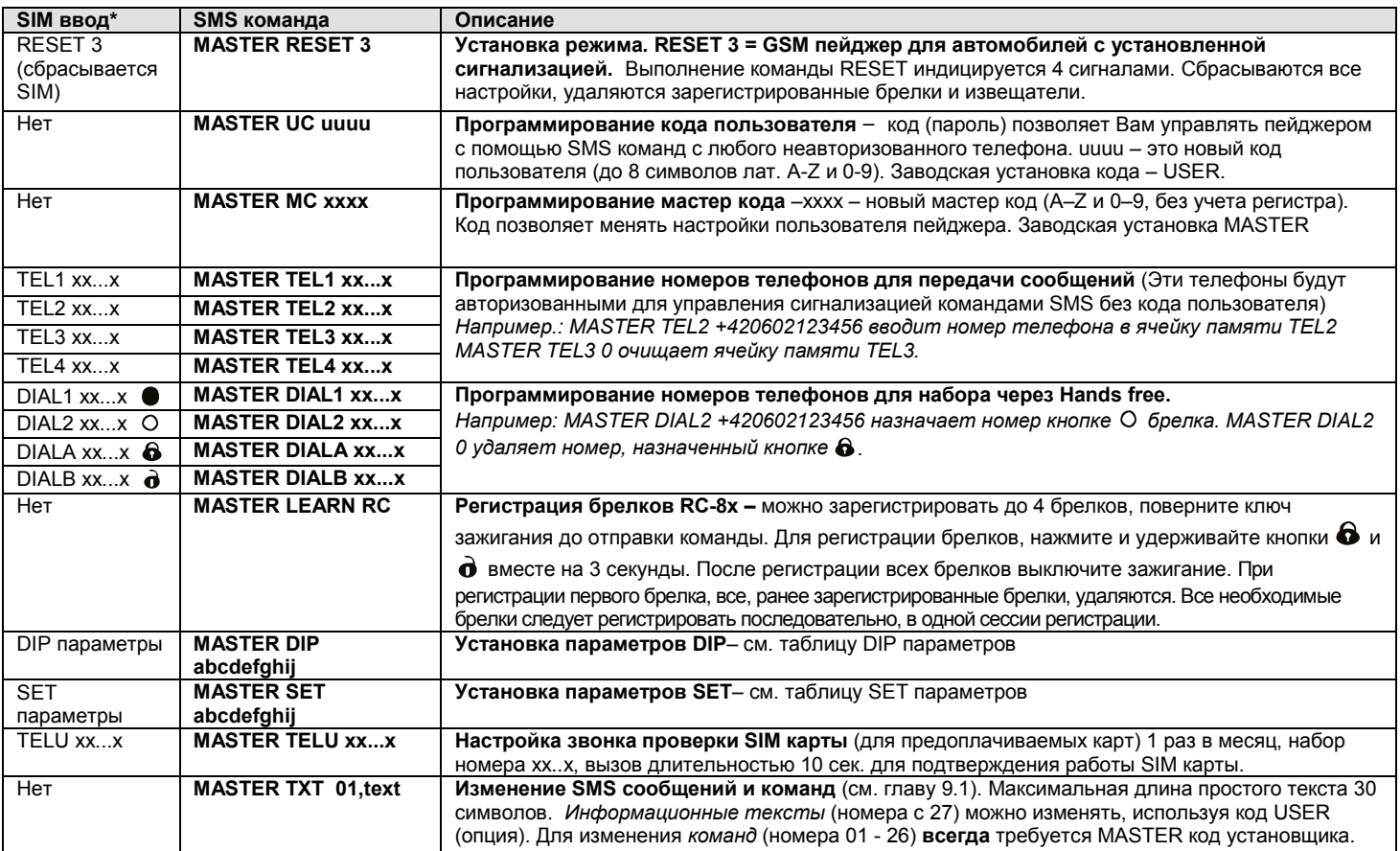

• Нельзя изменять коды, тексты SMS, регистрировать брелки и извещатели с помощью изменения адресной книги SIM карты.

# **6 DIP параметры**

Параметры A - J соответствуют DIP функциям. Настройка осуществляется командой SMS: MASTER DIP ABCDEFGHIJ

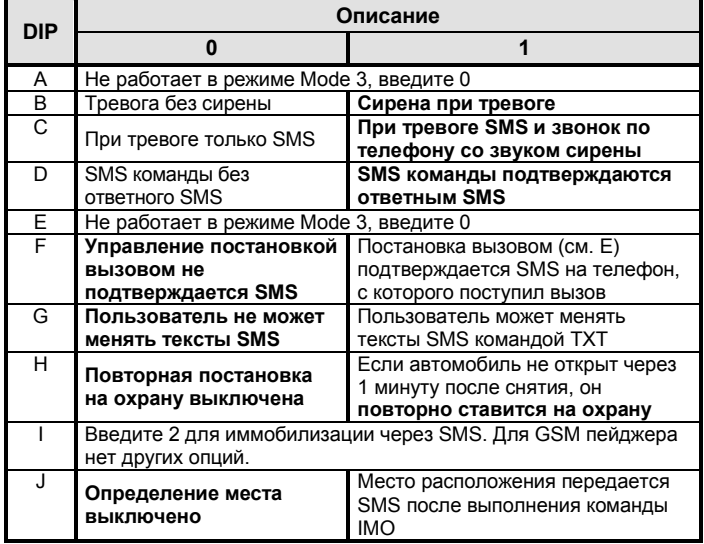

*Заводская установка DIP 0111011120 (жирный шрифт).*

# **7 SET параметры**

Параметры A - J соответствуют SET функциям. Настройка осуществляется командой SMS: MASTER SET ABCDEFGHIJ

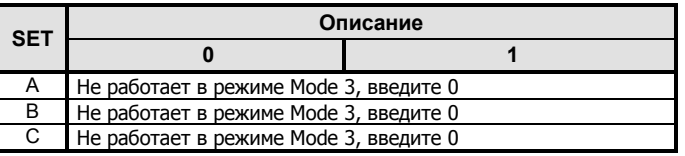

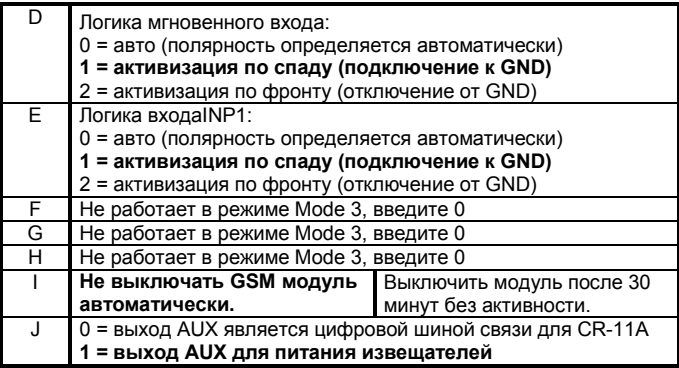

*Заводская установка SET 0001100001 (жирный шрифт).*

*Если вы хотите изменить отдельный параметр DIP или SET, введите x для остальных..*

#### **7.1 SMS команды с авторизованных телефонов**

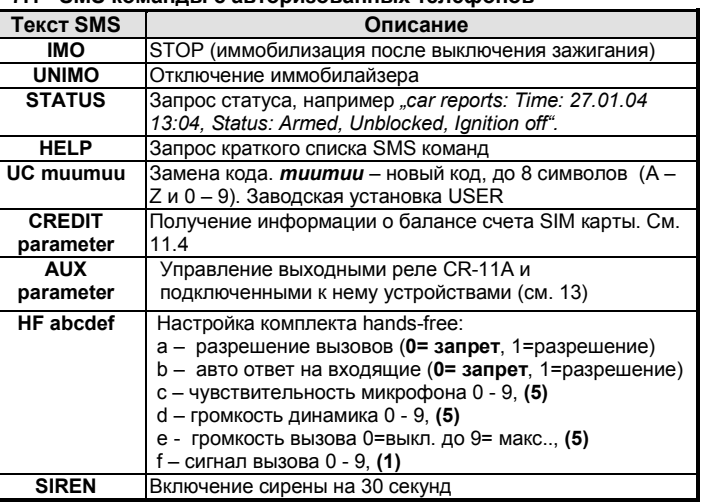

• **Команда должна содержать пробелы** (например,HF 105551).

• Если команда отправляется с **неавторизованного номера**, перед командой нужно ввести код (зав. уст. USER). После кода вводится пробел. Пример команды USER IMO.

- SMS команды не учитывают регистр. Можно использовать только базовые ASCII символы в SMS командах.
- Если SMS команда содержит символ %, текст после символа игнорируется. Символы %% в команде прерывают выполнение текста за ними. Это удобно при отправке SMS через Интернет, если добавляется текст – реклама и пр. При использовании символов % **всегда** нужно вставлять Мастер код или код пользователя с пробелом перед командой.
- SMS команды можно переписать. Пример: Можно заменить "IMO" на "BLOCK".
- Заводские установки выделены жирным текстом.

### **7.2 Вызовы с набора handsfree (HF-03)**

Если установлен набор HF-03, можно принимать вызовы и звонить на запрограммированные номера DIAL x. Если **зажигание включено**, брелок (RC-8x) позволяет управлять набором hands free.

Напряжение +12 В требуется на входе зажигания при начале и конце вызова.

**Входящие вызовы** – для ответа нажмите любую кнопку брелка RC-8x. Второе нажатие кнопки прекращает вызов.

Ответ на вызов может быть автоматическим, см. инструкцию HF.

**Исходящие вызовы** – при включенном зажигании, RC-8x позволяет звонить на 4 запрограммированных номера (см. 5.1).

При выключенном зажигании (на входе зажигания есть питание 12 или 24 В), все входящие вызовы отклоняются. При иммобилизации, входящие вызовы принимаются автоматически (возможность прослушивания).

#### **7.3 Тревога**

При включении тревоги, сирена звучит 30 секунд, на все телефоны (TEL1 - TEL4) передается предупреждающее SMS и на эти телефоны отправляется вызов с сигналом сирены. Если включено определение места, отправляется запрос о расположении.

Индикатор показывает тревогу 2 минуты. Для следующей активации выходов требуется пауза не менее 2 минут.

**Для отключения тревоги,** снимите систему с охраны нажатием кнопки  $\ddot{\mathbf{0}}$  на брелке.

Пример тревожного SMS:

*Your car reports: Alarm, INP activation, Time 10.12.04 01:45*

# **8 Редактирование SMS текстов**

Необходимые SMS тексты (команды и ответы системы) запрограммированы изготовителем. Вы можете их при необходимости изменить с помощью мобильного телефона или через сайт [www.GSMlink.cz.](http://www.gsmlink.cz/)

Для изменения текста, пошлите SMS сообщение. Одно SMS позволяет изменить несколько текстов. Разделяйте тексты запятыми.

#### **MASTER TXT zz,text,zz,text,…**

где: **zz -** индекс (номер) текста (см. следующую таблицу) **text** - Ваш новый текст – до 30 символов (точку и тире не использовать, пробелы допустимы).

*Пример:* MASTER TXT 03,BLOCK PLEASE

Тексты с номерами 01 - 26 являются командами, требующими MASTER кода для их изменения. Если вы меняете эти тексты, вы меняете команды, на которые реагирует система. Например, заменив "STATUS" на "STATE PASSWORD", для запроса статуса вы должны будете использовать только команду "STATE PASSWORD". Таким образом вы можете **вставить "пароль"** в текст, предотвращая случайное использование команды. Все другие тексты являются информационными и соответствуют событиям, статусу и названиям входов. Это позволяет вам использовать удобные названия. Например, "INP 1" можно заменить на "bonnet" и т.д.. Тексты можно менять с MASTER кодом и с кодом USER (опция).

Удобно менять тексты на странице GSMLink, см. параграф 9.

#### **8.1 Таблица SMS текстов**

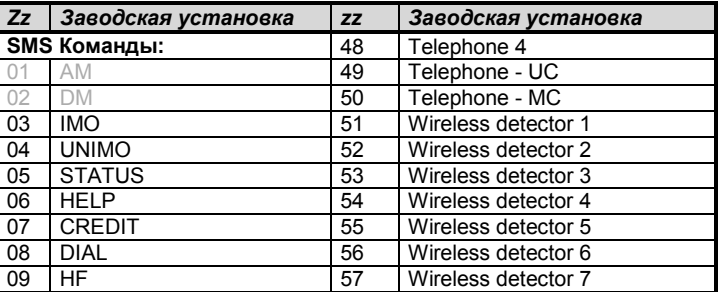

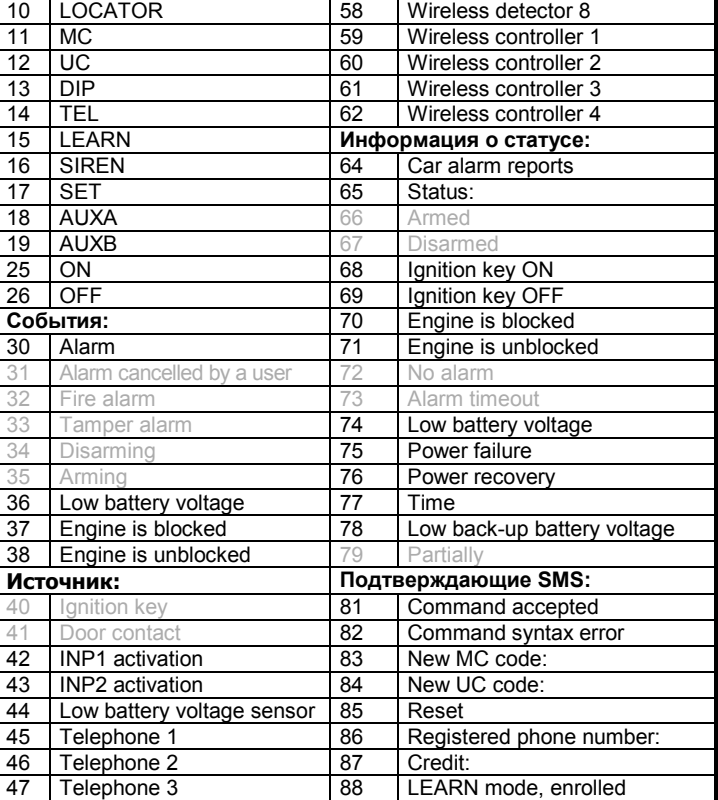

Тексты, выделенные серым, не используются в режиме RESET 3.

#### **9 Доступ через Интернет**

Сайт **www.GSMLink.cz** позволяет управлять сигнализацией (пользователю) и настраивать ее (установщику).

Для получения доступа к установленной и включенной сигнализации, сначала зарегистрируйте ее на первой странице. Регистрационный код приведен в гарантийном талоне.

### **10 Передача на станцию мониторинга**

GSM коммуникатор позволяет передавать сообщения на станцию мониторинга через GPRS. Станция мониторинга (СМ) получает сообщения о постановке, снятии и тревогах. После постановки на охрану, связь регулярно проверяе5тся. Если кто-либо пытается заглушить GSM канал, на СМ появится сигнал тревоги.

## **11 Дополнительные функции**

#### **11.1 Контроль напряжения аккумулятора**

Встроенный детектор напряжения может включать тревогу, если электроустройства автомобиля включаются в режиме охраны. Детектор работает 10 минут после постановки на охрану..

#### **11.2 Дистанционное включение сирены**

Вы можете управлять сиреной дистанционно, командой MASTER<br>SIREN .... Эта команда требует MASTER кода. Эта команда требует MASTER кода.

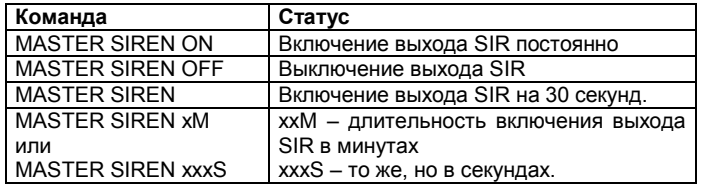

### **11.3 Сигналы индикатора**

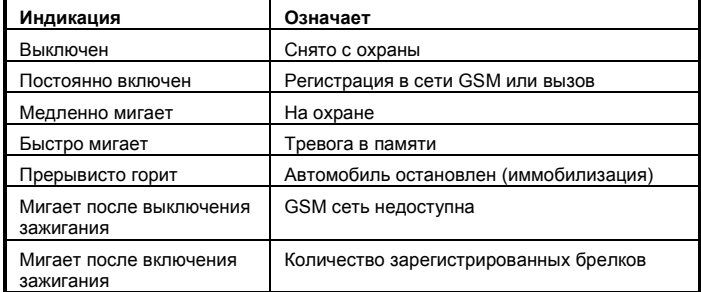

#### <span id="page-4-0"></span>11.4 Баланс предоплаченных SIM карт

По возможности старайтесь не использовать предоплаченные тарифные планы. Но, если у Вас нет другого выбора, Вы можете использовать следующую SMS команду:

#### MASTER CREDIT uuu..u xx yyy zz

- **иии...и** команда проверки баланса провайдера
- период времени (в днях) для регулярной проверки **xx** минимальное значение суммы, ниже которой yyv
- отсылается сообщение на номер TEL1 zz позиция первой цифры баланса, присланного провайдером через SMS.
- После ввода этой команды, система будет проверять баланс автоматически каждые хх дней, и, если баланс меньше значения ууу, пользователь будет оповещён на TEL1.
- Можно получить отчёт о балансе в произвольный момент, послав команду CREDIT.
- Для выключения функции автоматической проверки баланса, установите период времени "хх" в значение 00.

#### 11.5 Роуминг

где:

Если Ваша SIM карта поддерживает роуминг, система сигнализации также будет работоспособна, кроме функций определения положения и передачи данных по GPRS..

### 11.6 Перерегистрация в сети GSM

Если вам нужно перерегистрировать GSM модуль в сети GSM, используйте команду "MASTER RESET GSM".

Она не влияет на настройки и обычно используется для активизации GPRS или при пополнении баланса. Команда всегда требует Master кода.

#### 11.7 Сервисная команда

Команда DINFO позволяет получить текущие настройки, информацию об уровне GSM сигнала, код регистрации для GSMLink и другие параметры. Команда всегда требует Master код.

#### Пример команды: MASTER DINFO

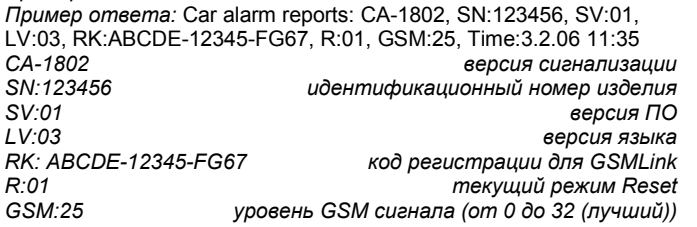

# **12 Выход AUX**

Выход AUX может быть в одном из следующих режимов.

Шина AUX- этот режим позволяет подключить до 4 модулей CR-11А к шине. Это позволяет расширить функциональность сигнализации за счет выходов. Имеются два выхода: А и В. Они могут управляться одновременным нажатием кнопок на брелке RC-8х (см. инструкцию на CR-11A), или SMS командами. Это позволяет управлять независимым нагревом, холодильником, строб-лампами и пр.). Автомобиль не следует блокировать этими модулями, потому что выходы реагируют на SMS команды в любом режиме сигнализации. В частности, если автомобиль в движении, его резкая остановка может создать опасность для водителя или окружающих.

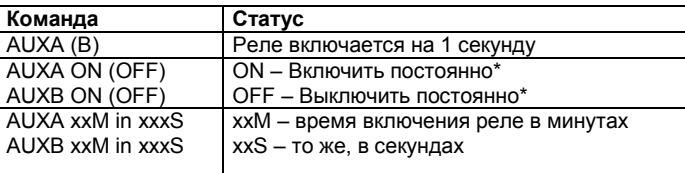

Приме команды включения реле В на 30 секунд:

#### **AUXB 30S**

\* Максимальное время включения 60 минут.

Если реле (А или В) включено при постановке на охрану, оно выключится. Дополнительно, если реле А включено, оно выключится при снятии с охраны.

#### $13$ Контроль напряжения резервного И аккумулятора

Для контроля отсутствия напряжения в бортовой сети (отключение аккумулятора, умышленного повреждения и пр.) сигнализация оборудуется резервным аккумулятором ВВ-02. Аккумулятор питает сигнализацию при отсутствии бортового питания (не менее 5 часов). GSM пейджер CA-1802 "Athos"

За исключением сирены, ВВ-02 поддерживает все функции сигнализации. Сигнализация потребляет малый ток от BB-02. Полный заряд разряженного аккумулятора занимает 5 дней. В случае отсутствия бортового питания, ВВ-02 обеспечивает работу сигнализации до восстановления бортового питания или до своего полного разряда. При тестировании или при контроле, можно защитить резервный аккумулятор от полного разряда, кратко замкнув клеммы ВВ-02 (ВВ-02 должен быть отключен от питания). Это приводит к отключению электрической схемы внутри аккумулятора. В случае переключения на работу от ВВ-02 (если напряжение падает ниже 8.5 В или при отключении аккумулятора), передается SMS с информацией о работе от резервного аккумулятора. SMS также передается при включении питания (не позднее чем через 10 минут).

# 14 Сброс при неисправности (RESET)

В непредвиденном случае, когда MASTER код неизвестен, можно выполнить сброс (RESET) сигнализации без кода. Это будет сброс настроек на заводские установки, включая коды доступа (указанные в инструкции). Предупреждение: все запрограммированные номера, параметры локатора, параметры DIP и SET возвращаются к заводским установкам. Выполнение сброса: Выключите питание (и резервный аккумулятор). Выньте SIM карту и вставьте ее в<br>телефон, введите "RESET" как имя в адресной книге SIM карты, и введите "0" в поле номера телефона. Вставьте SIM карту обратно в сигнализацию и включите питание. Сброс индицируется 4 сигналами.

Звоните нам по телефонам +420 483 559 987 или +420 606 652 997. Вы можете отправить нам почту с предложениями по улучшению продукта и обслуживания по адресу auto@jablotron.cz.

#### $15<sub>1</sub>$ Характеристики

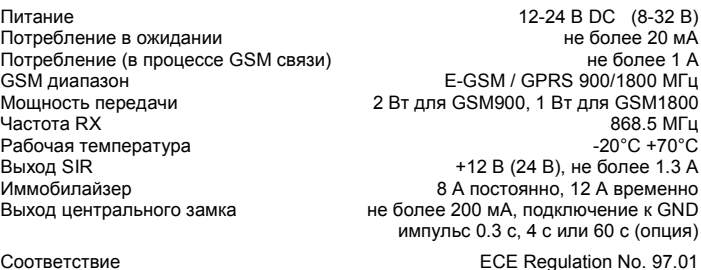

Может использоваться согласно ERC/DEC98(20,21), ERC REC 70-03

Безопасность

FMC Радиопомехи

EN 55022, EN 50130-4 ETSI EN 301419-1, EN 301511, ETSI EN 300220

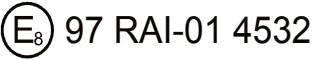

EN 60950

JABLOTRON ALARMS a.s. настоящим заявляет, что CA-1802 удовлетворяет следующим законам ЕС в области гармонизации: Директивы №: 2014/53/EU, 2014/35/EU, 2014/30/EU, 2011/65/EU. Пригинал оценки соответствия можно<br>www.jablotron.com в разделе «Загрузки». найти на сайте

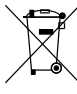

Примечание: Хотя изделие не содержит вредных для здоровья людей материалов, рекомендуется вернуть его производителю после использования.

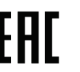